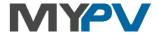

## **Instructions for integrating**

# AC•THOR / AC•THOR 9s / AC ELWA 2

with GoodWe ET/BT/EH/BH/EHB Serie up to 10 kW and Wifi+LAN Modul

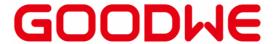

# 1. Default settings on my-PV devices

Before commissioning, it is essential that you read the assembly instructions that accompany the device, as well as the operating instructions available on line.

Find the AC•THOR operation manual **here**.

Find the AC ELWA 2 operation manual **here**.

### 2. Communication with GoodWe

AC•THOR or AC ELWA 2 are connected to GoodWe in the network via a router. Within this network, the device receives information about how much photovoltaic surplus is available from the so-called "Wifi+LAN Modul" on the GoodWe inverter. The latest firmware must be active on the LAN module!

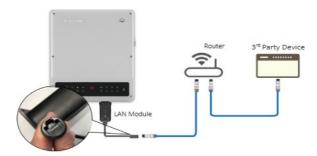

Do not connect my-PV device directly to the inverter or battery system!

When controlled by an inverter, a feed-in meter is required in the system. Otherwise, the query of the inverter does not provide any data.

#### 3. Settings on GoodWe inverter and Wifi+LAN module

extstyle extstyle extGoodWe. my-PV cannot guarantee the accuracy of the information or that the views are up-to-date.

The instructions in the GoodWe installation manual must be followed!

You can find them here.

The Wifi+LAN module must be ordered separately, it is not included in the scope of delivery of the inverter!

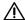

The former GoodWe Wi-Fi module cannot be used!

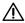

Communication with my-PV via Modbus TCP is only possible with a LAN connection!

#### GoodWe note on ET:

- ET PLUS+ and ET PLUS+ (16A) with firmware version ARM 25 and higher (production date from April 2023) have Modbus TCP and the set-up methods for this are also given.
- To avoid compatibility issues, we recommend updating the inverters via the Bluetooth module supplied before using the Wifi/LAN module..

service.de@goodwe.com +49 32 221 092 721

Earlier devices may require a DSP update in addition to the ARM update..

With these updates and "LAN" selected as Internet Access Point via SolarGo or SEMS App, the required Modbus TCP is activated (with WLAN connection no Modbus TCP is available).

When communicating with Goodwe, the IP address of the inverter must not change during operation (e.g. by a DHCP router), otherwise, the AC•THOR or the AC ELWA 2 will lose the control signal!

## 4. Settings on my-PV device

Select "Goodwe Manual" for the control type either on the display <u>or</u> in the web interface. The IP address of the signal source must then be statically entered on the display under "Ctrl IP".

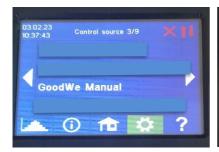

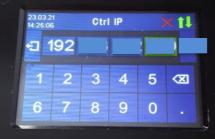

Alternatively, these settings can also be made on the web interface. In the web interface, the parameters "Device ID" and "Device Port" can also be set by GoodWe.

For the "GoodWe Manual" control, my-PV presets 247 for the device ID and 502 for the device port.

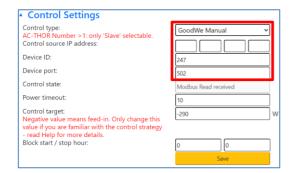

"Power timeout" is not to be changed.

If there is a battery storage system that has to be charged on priority, then the "Control Target" should be left at -290 W. Otherwise, we recommend using -50 W.

my-PV GmbH Betriebsstrasse 12, 4523 Neuzeug www.my-pv.com

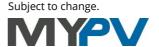